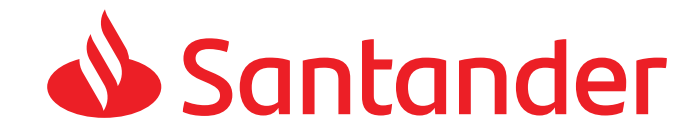

## Pagá con tu celular

Paga con dinero en cuenta desde cualquier billetera o app bancaria y con MODO.

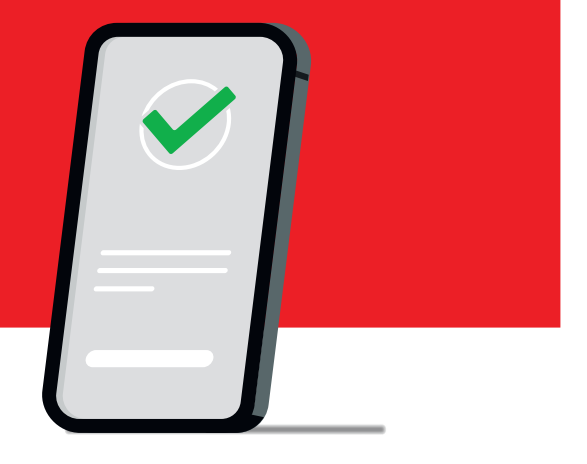

## **ALIAS**

## **Titular de la cuenta**

**www.santander.com.ar/duo**

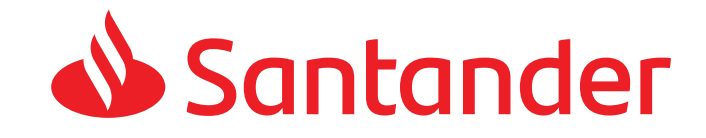

## Como cambiar el Alias en **Online Banking** o desde la **App de Santander**

- $\mathcal G$  Ingresa a tu cuenta
- Consulta Alias/CBU
- $\otimes$  Modifica Alias
- $\mathcal G$  Edita el Alias y lo cambias!

**www.santander.com.ar/duo**